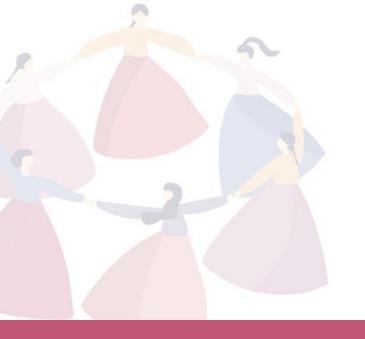

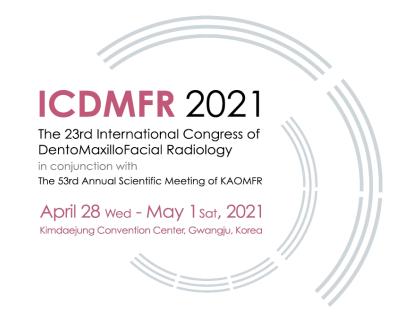

# Instructions on making presentation for oral presentation

-MS PowerPoint & Video Recording-

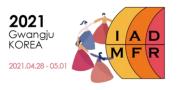

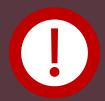

# Please read the instructions below thoroughly before making your presentation.

- 1. The slide size of your presentation file (\*ppt, \*pptx) should be 16:9 (Widescreen).
- 2. Recording function with video in MS PowerPoint only available in 2019 and higher versions.
- 3. The video presentation should include your <u>face and voice</u>.

  \*\*Please make sure to leave empty on the right bottom of your slides so that your face on the recording does not block your presentation.

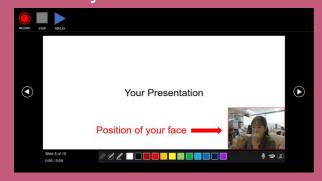

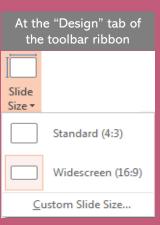

- 4. We highly recommend you use a <u>separate mic system (such as earphone with mic)</u> other than the built-in mic in order to minimize the noises.
- 5. Export the presentation as a video

| Format    | MP4                  | Resolution (pixel) | Higher than 720p |
|-----------|----------------------|--------------------|------------------|
| File size | No larger than 200MB | Presentation time  | Less than 5 mins |

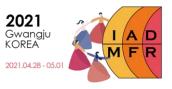

## ♦ How to record

1. Click Slide Show → Record Slide Show \* → Record from Beginning

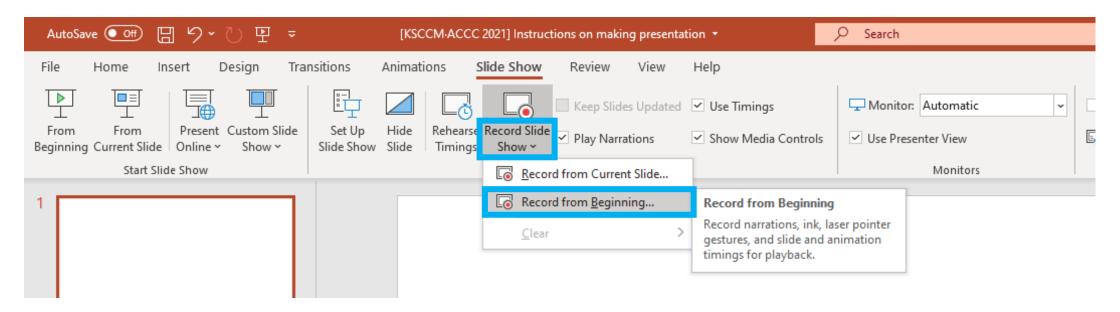

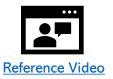

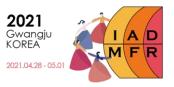

# ♦ How to record

# 2. Recording & Finish

- Please click the or button when you finish the recording.
- We recommend you record slide by slide other than record the whole slide at once.

  This way, you will fix your mistakes much easier.
- Please make sure to turn on microphone, camera and camera preview.

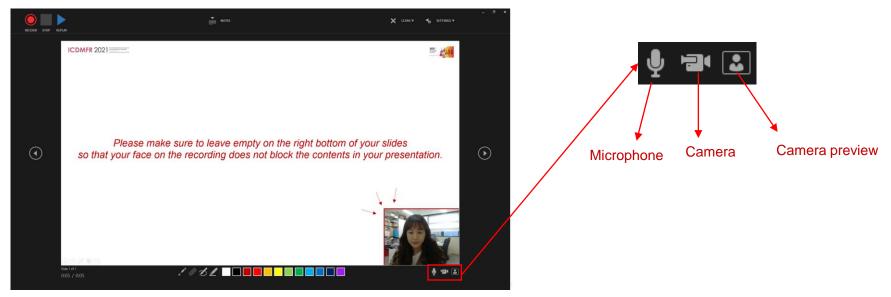

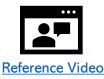

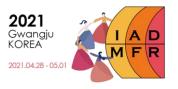

# ♦ How to save

#### 1. Create a Video

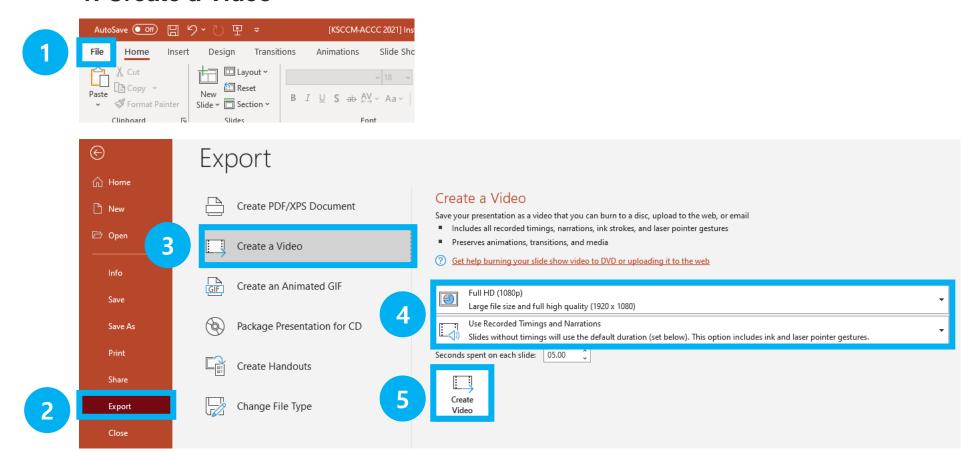

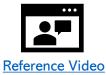

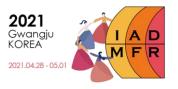

# ♦ How to save

# 2. Save as type: MPEG-4 Video

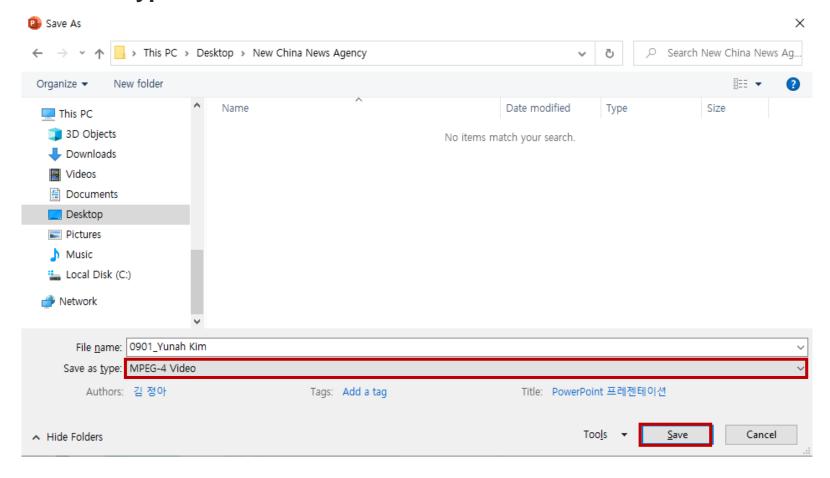

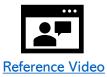

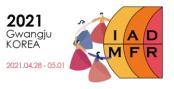

## ♦ How to save

- It might take a long time to create the video presentation. Please wait until the process is 100% done.

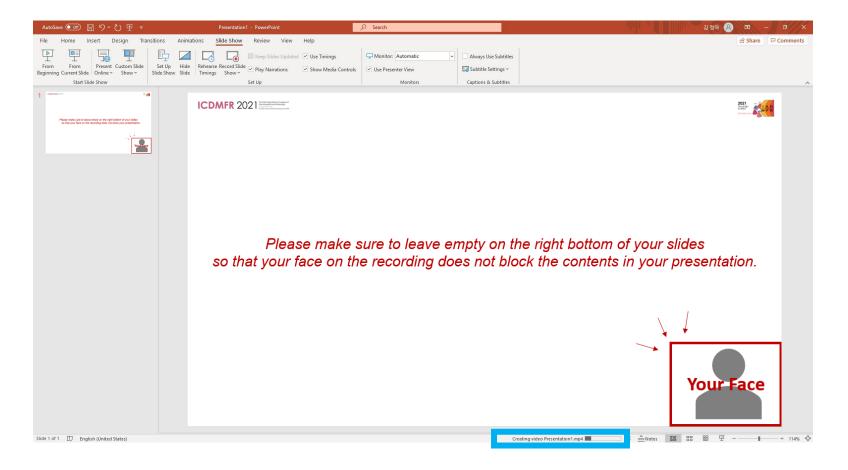

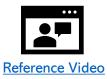

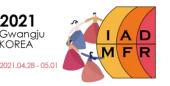

# **♦** Extra Tools

- You can use Zoom or OBS studio to make your video presentation if you are familiar with those programs.

If you use other tools, please remind that you need to check your presentation video include your face and voice with appropriate volume and size.

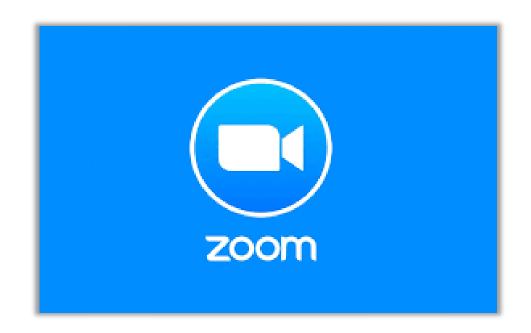

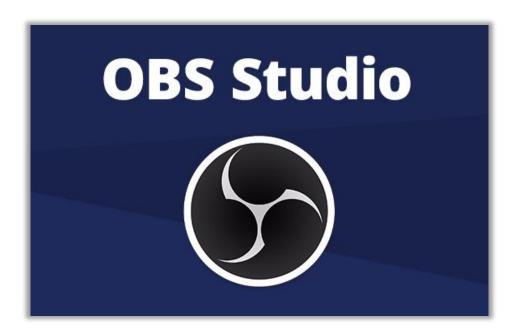

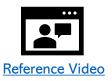